## Registration Renewal Number (RRN)

Vehicle renewals are now quicker and easier to process! Customers receive a notice in the mail that their recreational vehicle registration is available for renewal. These notices now include a RRN (Registration Renewal Number) and barcode to help process renewals faster. (See below)

| STATE OF WISCONSIN DEPARTMENT OF NATURAL RESOURCES ATV/UTV RENEWAL NOTICE |           |                            |                                                         | PRESORTED<br>FIRST CLASS MAIL<br>U.S. POSTAGE PAID<br>MADISON, WI<br>PERMIT NO. 2681 |                |
|---------------------------------------------------------------------------|-----------|----------------------------|---------------------------------------------------------|--------------------------------------------------------------------------------------|----------------|
| More information                                                          | on back   |                            |                                                         |                                                                                      |                |
| ATV/UTV Reg. #<br>1234XX                                                  | 411.40411 | Make<br>JOHN DEERE         | Serial Number<br>ABCDEFG123456H000154                   | Model Yr.<br>2011                                                                    | Fee<br>\$30.00 |
| Signature of Owner                                                        |           | Date Sent<br>ATV/UTV Renew | DNR Customer ID #<br>all Processing Ctr, PO Box 3010, M | Total                                                                                |                |
| retorn uns card                                                           |           |                            |                                                         |                                                                                      |                |
| Netorn uns card                                                           | 3070 0    | P 19P323.                  | 728 44470320 000                                        | 000300                                                                               | 10 7           |

The 'Renewals' button on the Sales Home page will allow you to process a quick-renewal by using the RRN field. You can populate the RRN field by touching the box and then use your Go Wild scanner to scan the RRN barcode. This will bring up the vehicle immediately so you can renew for the customer.

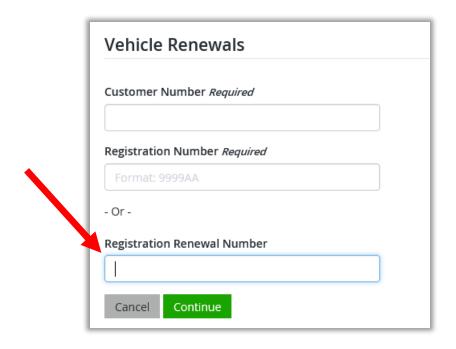